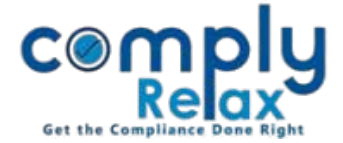

## **CUSTOMIZE LETTER HEAD FOR YOUR CLIENTS**

Dear Users,

We have added this new facility of customizing the letter head of your clients.

You can opt to either prepare documents with standard letterhead or customized letter head.

*Dashboard ⇒ Client ⇒ Select Company ⇒ Compliance Manager Master Company* \_ \_ \_ \_ \_**i** 

On the company master window when you click on view more button, you will be displayed with following screen:

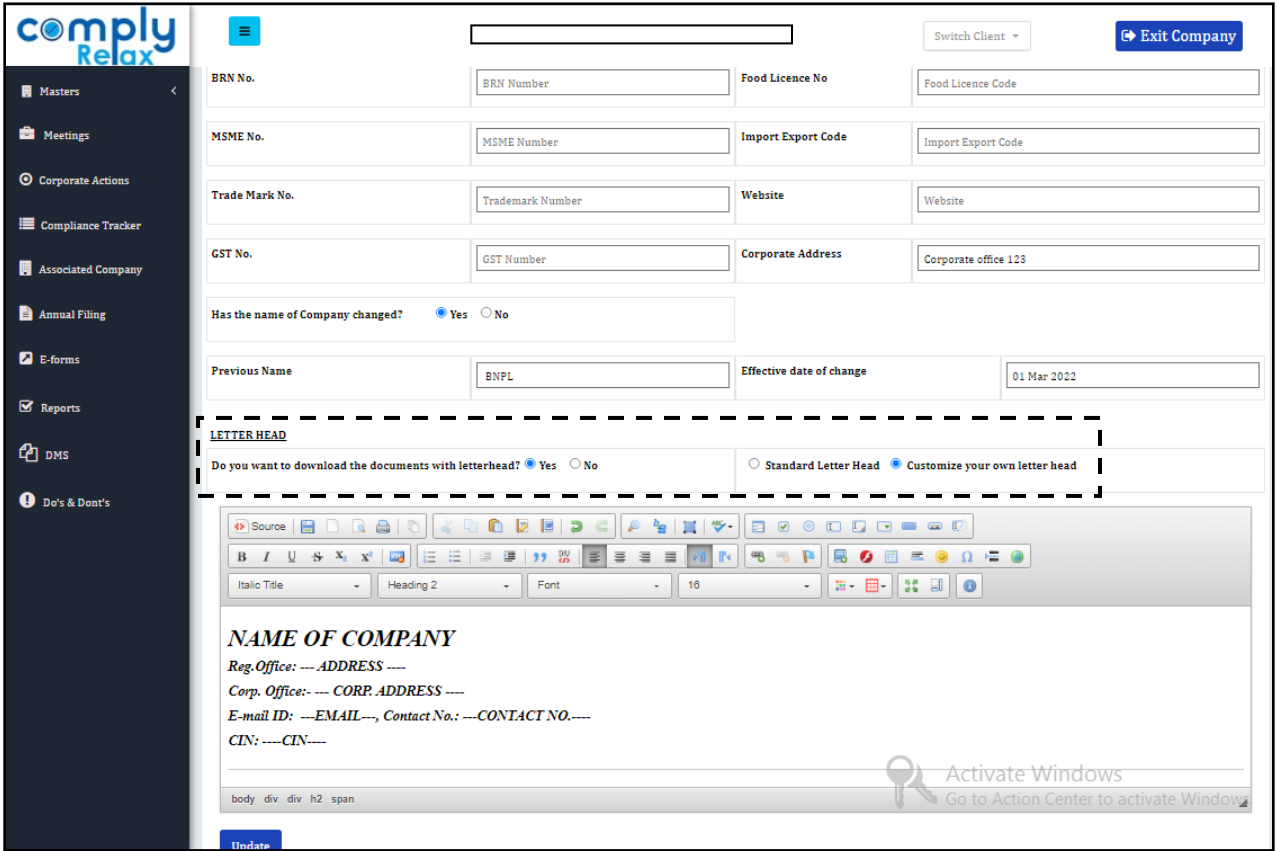

As shown in the above image, click on the yes if you want to prepare documents with letter head; after that you can choose between standard or customized letter head.

If you select customized letter head a text will be displayed wherein the letter head can be customized.

You can add any information which is to be shown on the letter head.

*Private Circulation only*